All console nds/ndsl/ndsi under 1.4.4/3ds under 4.0.0-7 can use for upgrading r4igold.

1 To download the "  $NDS_FlashUpdate_1.4.4_R4$  " into the TF card root directory, then open the NDSI console, press "A" button to enter the "GAME" directory.

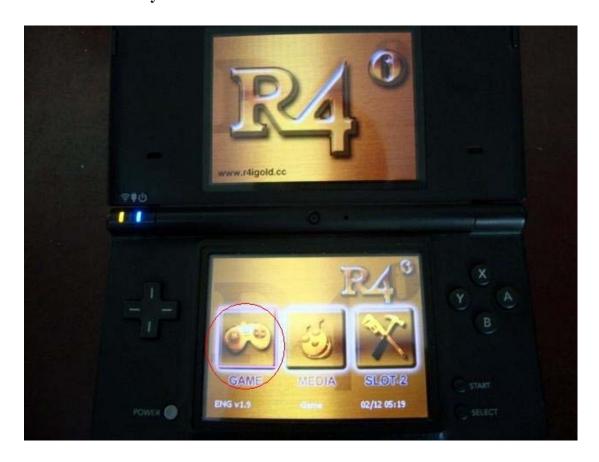

2 Select "NDS\_FlashUpdate\_1.4.4\_R4.nds", press "A" to enter the upgrading procedure.

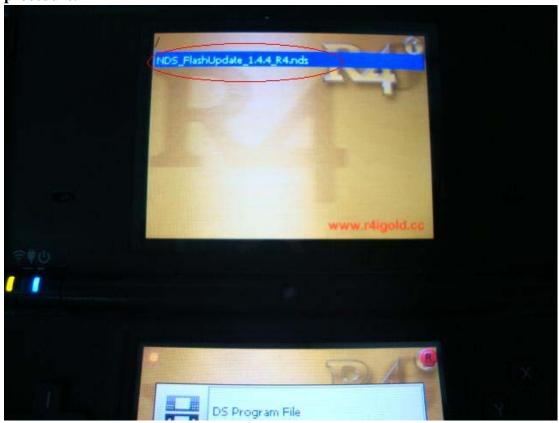

3 Pree "START" to start upgrading.

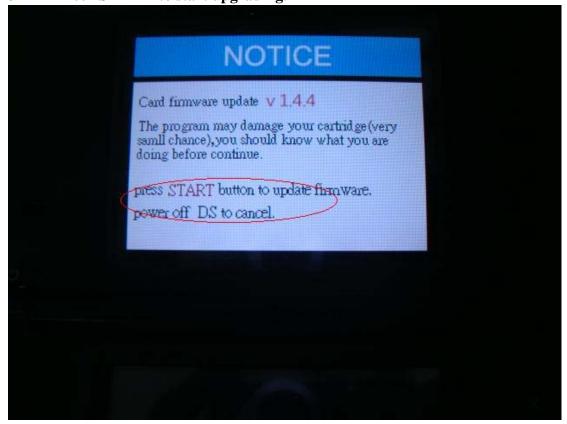

4 Upgrading Process....

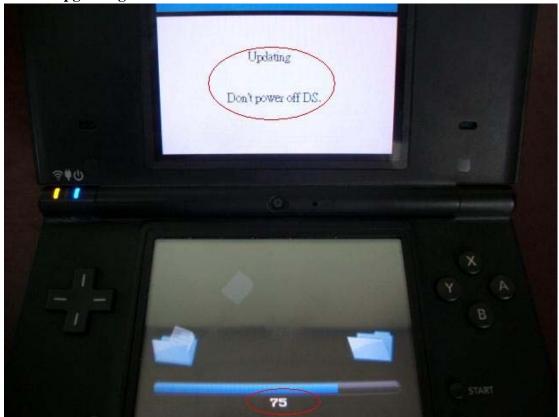

 $5\,$  Upgrading completed, power off the ndsi conosle . Now r4igold had upgraded to 1.4.4 version successfully, can work with the ndsi 1.4.4 and 3ds 4.0.0-7 console .

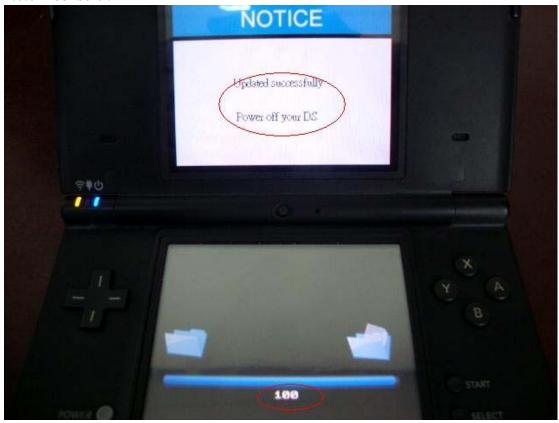